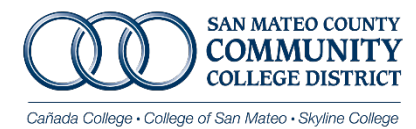

OPEN ENROLLMENT FAQS

## I DO NOT WISH TO MAKE ANY CHANGES FOR 2023, DO I NEED TO DO ANYTHING?

**YES**. This year ALL EMPLOYEES will need to go into the new Online Benefits Platform (AFenroll) with American Fidelity to review and confirm their 2023 benefit elections.

**Schedule [an appointment](https://enroll.americanfidelity.com/2599569F?utm_source=pre-enrollment&utm_medium=email&utm_campaign=pre-enrollment&utm_content=header)** with American Fidelity to review and confirm your 2023 benefit elections.

PLEASE REVIEW THE [2023 Medical Monthly Contribution Rates](https://downloads.smccd.edu/pr/hr/2023%20Medical%20Monthly%20Contribution%20Rates%20REGION%201.pdf?f=https%3A%2F%2Fsmccd.sharepoint.com%2Fsites%2Fdownloads%2FHR%2F_api%2FWeb%2FGetFileByServerRelativePath%28decodedurl%3D%27%2Fsites%2Fdownloads%2FHR%2FShared%2520Documents%2FBenefits%2520and%2520Wellness%2F2022%2520Open%2520Enrollment%2F2023%2520Medical%2520Monthly%2520Contribution%2520Rates%2520REGION%25201.pdf%27%29) you may have a new monthly out of pocket cost!

## WHAT CAN I DO DURING OPEN ENROLLMENT?

Open Enrollment is an opportunity to either enroll or make changes to your benefits without a qualifying event. These changes include:

- $\checkmark$  Enrolling in coverage
- $\checkmark$  Adding/Deleting Dependent(s)
- $\checkmark$  Cancelling coverage
- $\checkmark$  Changing Plans
- $\checkmark$  Enrolling in FSA

## WOULD LIKE TO MAKE A CHANGE TO MY BENEFITS, WHAT FORMS DO I NEED TO COMPLETE?

All changes will need to be submitted through the new online benefits platform. Whether you are adding/deleting a dependent, cancelling coverage, enrolling, or changing plans, submit your change through the Online Benefits Platform. No forms will be accepted.

WHAT HEALTH PLANS ARE AVAILABLE IN 2023?

Below are the available plans, additional plans may be available depending on your zip code.

Use CalPERS [Health Plan Search by ZIP CODE](https://www.calpers.ca.gov/page/active-members/health-benefits/plans-and-rates/zip-search) [https://www.calpers.ca.gov/page/active](https://www.calpers.ca.gov/page/active-members/health-benefits/plans-and-rates/zip-search)[members/health-benefits/plans-and-rates/zip-search](https://www.calpers.ca.gov/page/active-members/health-benefits/plans-and-rates/zip-search) tool to see which CalPERS health plans are available in your area.

HMO Plans:

- **❖ Anthem Blue Cross Select HMO**
- **↑ [Anthem Blue Cross Traditional](https://www.anthem.com/ca/health-insurance/provider-directory/searchcriteria?branding=ABC&planstate=CA&plantype=HMOGRP&planname=Blue+Cross+HMO+CACare+-+Large+Group) HMO**
- [Blue Shield Access+](https://blueshieldca10-prod.modolabs.net/)
- Blue [Shield](https://blueshieldca10-prod.modolabs.net/) Trio
- **❖ [Health Net SmartCare HMO](https://www.healthnet.com/portal/providerSearch.action?calpers=true)**
- **☆** [Kaiser Permanente HMO](https://my.kp.org/calpers/?kp_shortcut_referrer=kp.org%2Fcalpers)
- **❖ [Western Health Advantage](https://www.westernhealth.com/calpers/plans-and-benefits/)**

PPO Plans:

- [Anthem Blue Cross PERS Platinum](http://www.anthem.com/ca/health-insurance/provider-directory/searchcriteria?planstate=CA&plantype=PPOGRP&planname=Anthem+Blue+Cross+PPO+PERS+Choice+%2F+PERSCare+Providers&cparams=cmVnaW9uPUNBJm1idT1MQVJHRV9HUk9VUCZncm91cGlkPUMyMDgwMA==) *(formerly PERS Choice)*
- [Anthem Blue Cross PERS Gold](http://www.anthem.com/ca/health-insurance/provider-directory/searchcriteria?planstate=CA&plantype=PPOGRP&planname=Select+PPO+PERS+Select+Providers&cparams=cmVnaW9uPUNBJm1idT1MQVJHRV9HUk9VUCZncm91cGlkPUMyMDgwMA==) *(formerly PERS Select)*

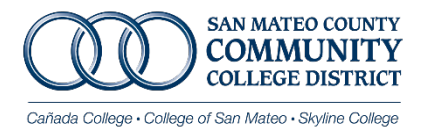

OPEN ENROLLMENT FAQS

# HOW DO I CHOOSE A PLAN?

- 1. Use CalPERS [Health Plan Search by ZIP CODE](https://www.calpers.ca.gov/page/active-members/health-benefits/plans-and-rates/zip-search) tool to see which CalPERS health plans are available in your area.
- 2. Review the [2023 Medical Monthly Contribution Rates.](https://downloads.smccd.edu/pr/hr/2023%20Medical%20Monthly%20Contribution%20Rates%20REGION%201.pdf?f=https%3A%2F%2Fsmccd.sharepoint.com%2Fsites%2Fdownloads%2FHR%2F_api%2FWeb%2FGetFileByServerRelativePath%28decodedurl%3D%27%2Fsites%2Fdownloads%2FHR%2FShared%2520Documents%2FBenefits%2520and%2520Wellness%2F2022%2520Open%2520Enrollment%2F2023%2520Medical%2520Monthly%2520Contribution%2520Rates%2520REGION%25201.pdf%27%29)
- 3. Review the [2023 SMCCCD Benefits Guide](https://downloads.smccd.edu/pr/hr/2023%20SMCCCD%20Benefits%20Guide.pdf?f=https%3A%2F%2Fsmccd.sharepoint.com%2Fsites%2Fdownloads%2FHR%2F_api%2FWeb%2FGetFileByServerRelativePath%28decodedurl%3D%27%2Fsites%2Fdownloads%2FHR%2FShared%2520Documents%2FBenefits%2520and%2520Wellness%2F2022%2520Open%2520Enrollment%2F2023%2520SMCCCD%2520Benefits%2520Guide.pdf%27%29) to decide which health plans suit you best. You can use this guide to compare health plans' costs, services, doctors, features and more.
- 4. Check with your doctor's office to confirm which plans your doctors are preferred providers (in-network).

I'M ADDING DEPENDENT(S), WHAT DOCUMENTATION DO I NEED TO PROVIDE?

If you are adding dependent(s) to your plan(s), please note the following documentation is required.

- **Spouse** marriage certificate
- **Domestic Partner** Domestic Partner declaration and affidavit
- **Dependent child(ren)** birth certificate

HOW ABOUT FSA? HOW DO I MAKE MY ELECTION FOR 2023?

Enrollment for FSA can be done through the new online benefits platform, AFenroll.

I WOULD LIKE TO CANCEL COVERAGE OR REMOVE A DEPENDENT. WHAT DO I DO?

Make your change through the online benefits platform tool, AFenroll.

#### LOOKING FOR MORE BENEFIT INFORMATION?

All information such as plan details, forms, and rates can be found in the [Benefits and Wellness](https://downloads.smccd.edu/browse/hr?fo=%2Fsites%2Fdownloads%2FHR%2FShared%20Documents%2FBenefits%20and%20Wellness&n=Benefits%20and%20Wellness) section of our [district downloads.](https://downloads.smccd.edu/browse/hr?fo=%2Fsites%2Fdownloads%2FHR%2FShared%20Documents%2FBenefits%20and%20Wellness%2F2020%20Open%20Enrollment&n=2020%20Open%20Enrollment)

[Downloads](https://downloads.smccd.edu/) > [Human Resources](https://downloads.smccd.edu/browse/hr) > [Benefits and Wellness](https://downloads.smccd.edu/browse/hr?fo=%2Fsites%2Fdownloads%2FHR%2FShared%20Documents%2FBenefits%20and%20Wellness&n=Benefits%20and%20Wellness)

OR send an email, be sure to include your G# in your inquiry:

Jessica Esclamado [esclamadodavidj@smccd.edu](mailto:esclamadodavidj@smccd.edu)